# **ArcView/GPS/Smart Board and Clicker in Geographic Applications**

In this session we develop material to be used in the classroom for geography teachers using ArcView. Also we explore teacher PD in the areas of ArcView and GPS (Global Positioning Systems). We also set up and run a geocaching activity for all campers.

### **Course Resources**

You need to bring any activities you already have that include any of

the technologies… GIS/GPS/Smart Board/Clicker. Bring images you want to use, maps to scan, Smart Board and Clicker activities you already have...or BORROW SOME!!

### **Project ideas**

Mapping, surveying, and developing classroom ready technology rich activities. You could learn how to use GPS. You could learn about geocaching.

You could learn to have fun!!

# **Blogging for Literacy Instruction**

Learn how to set up a blog (web log) and examine how a blog can improve written communication skills for students. Sample blogs will be available to show how blogs improve student written communication.

### **Course Resources**

Class lists to organize for next year's students; Digital photos to stimulate writing ideas. URL links so students can analyze on-line information sources. Traditional lessons that you want to adapt to incorporate on-line writing.

### **Project ideas**

Blogging may be done with several applications. You can examine several programs to decide what will work best for your class blog.

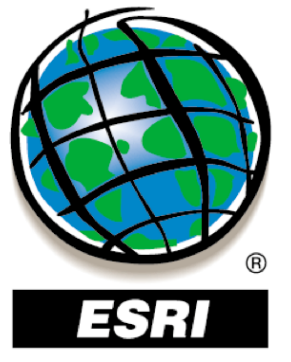

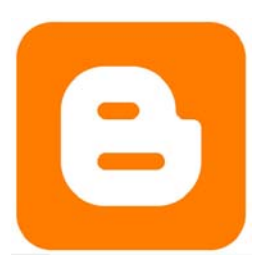

# **Using Wikis in the Classroom**

A wiki is a collection of Web pages designed to enable anyone with access to contribute or modify content. Wikis are often used to create collaborative websites.

### **Course Resources**

Ideas for collaborative projects

### **Project Ideas**

Students can use wikis to work on collaborative writing, science fair projects, and literature circles.

# **Comic Life**

Learn how to create a comic or graphic story (for use with Graphic Novels) using Comic Life. Comic Life is great for artistic creations (Visual Arts) and Media strand projects.

### **Course Resources**

Digital photos to incorporate into Comic Life or a digital camera to use at camp.

### **Project ideas**

You can make sample comics, graphic stories or any other creative idea using Comic Life. The program brings digital photography to life for students of all ages. It fits really well with the expectations of the Ministry Language curriculum.

# **Open Source Software**

There are many free high quality programs available on the Net. These programs range from full featured operating systems to little programs that automate the resizing of images. In this workshop we will look at some of the programs and where they can be downloaded.

### **Course Resources**

A willingness to explore new software packages.

**Project ideas**  Free software for home and school.

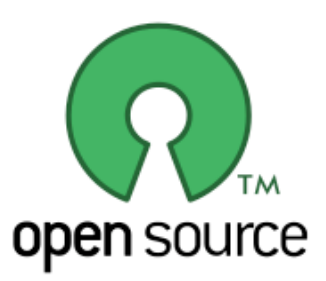

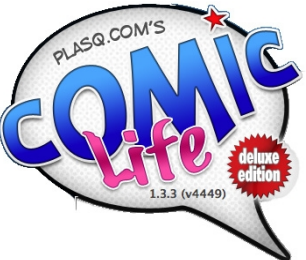

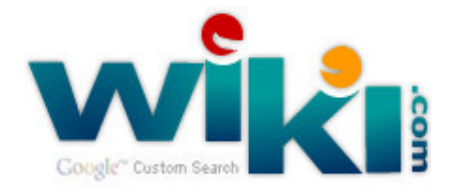

# **Google Applications and Resources**

Google offers far more than just a tool to search the web. It's also a collection of applications and resources that can be used effectively to support student learning.

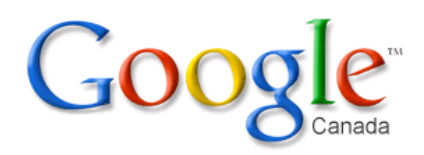

### **Course Resources**

Your knowledge of curriculum and your imagination

#### **Project ideas**

Learn how these applications work and how to integrate them into your classroom program. Google Docs for collaborative writing Google Maps and Google Earth to support learning in all subject areas Google Sketchup for drawing Google Images for photographs and graphics Google Translate for language translation Picasa for finding, editing and sharing your photographs Google Reader for RSS feeds Google Notebook for collecting information as you browse the web

# **FileMaker Pro**

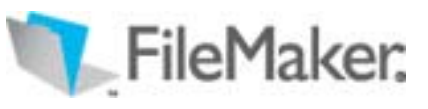

This FileMaker Pro session involves making a

database from the beginning, learning the language of databases, and using a database for relating it to the curriculum. More experienced users could learn how to do more advanced features, like, buttons, sorting, related layouts.

### **Course Resources**

Collections of data that you would like to organize

### **Project ideas**

Making a class list or an interrelated student database for records, marks, letters and certificates. Creating database template for student curriculum use.

# **Digital Photography: (Adobe Photoshop Elements or Photoshop CS2/CS3)**

Sessions vary from the novice to the experienced. Photoshop is the program used to digitally enhance and/or alter images. The stuff you can do at a photo kiosk is just the tip of the iceberg for the power of Photoshop**.** 

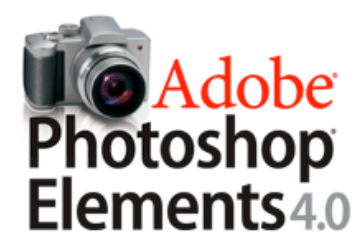

### **Course Resources**

The images you want to work with (already digital. Don't waste your CATC time scanning, however scanners will be available)

Your camera. We can also cover composition, how your camera works etc. Plus, it's beautiful at camp and you may be inspired to use some shots in a project. Don't forget the cords and CDs with the drivers that go with your camera in case they are needed.

Storage devices, Photoshop files get big. (USB keys, or, external drives, CDs, DVDs Your imagination and creativity and a plan to act as a starting point.

### **Project ideas**

You can restore damaged photos

You can enhance, colour correct, adjust the lighting, red eyes etc.

You can create bizarre photo montages (different people's heads on other people's bodies, make it look like you're the world traveler by putting yourself anywhere in the world, etc.)

Refer to the worth1000.com website.

You can also learn about non-destructive digital darkroom techniques

# **Digital Photography: and the Digital Darkroom (Photoshop Elements or Photoshop CS2/CS3)**

An overview of the digital camera and how the automatic presets relate to manual DSLR functions. (AKA. How does your digital camera work? And how can you get those cool shots?)

An overview of using Photoshop in a non-destructive digital darkroom environment. (AKA. How does the darkroom relate to Photoshop? How can your photos get even better?)

### **Course Resources**

What to bring? Digital Camera, Existing photos you want to finish / play with.

### **Project ideas**

What can we do?

 Depth of Field; Capturing Motion; Low Light Photography; Photo Composites; Spot Colour and Photo Colourizing; Fixing, tweaking and changing

# **iWork: Pages**

Pages is the word processing portion of Apple's iWork suite. This program allows users to easily set up a variety of documents from newsletters to pamphlets to posters. This software is Apple's replacement for the AppleWorks suite that has been on the elementary computer image for the past several years.

### **Course Resources**

Bring your computer, a digital camera (or a CD with photos on it) if you wish to create a document with photos, a thumb drive and project to work on.

### **Project ideas**

As a teacher, you can use this software to write up lesson plans, newsletters or student instruction sheets. You can also create templates for students if you wish to provide specific structures for students to work around. This is a great piece of software for students to generate their own ideas using pictures, words and even video and audio!

# **iWork: Numbers**

Numbers is a spreadsheet application developed by Apple Inc. as part of the iWork productivity suite alongside Keynote and Pages. Numbers runs on Mac OS X v10.4 and Mac OS X v10.5.

Numbers is similar to Microsoft Excel and can open and save as Excel files.

### **Project ideas**

Spreadsheets can be used as an instructional tool from grades 3-12. It allows students to manipulate numeric data in almost every curriculum area.

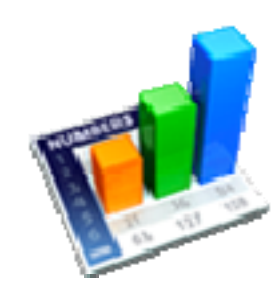

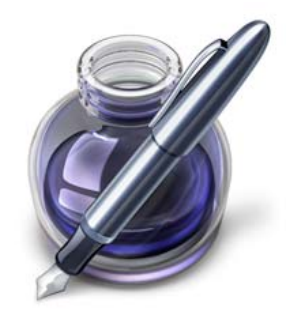

### **iWork: Creating Keynote Presentations**

Learn how you and your students can create stunning presentations for home, school, or other venues using Keynote. Use Keynote's Outline View to write your presentation, add audio, photos, or movies from your iTunes or iPhoto library with the Media palette; add speaker notes to help keep your presentation on track when you give it. Use the Inspector to apply slide transitions and slide builds to add movement and visual interest to your presentations. View, rearrange and omit slides in the Slide Navigator. Use the Inspector and Fonts palettes to change the look and style of text and bullets on your slides, print slides and handouts.

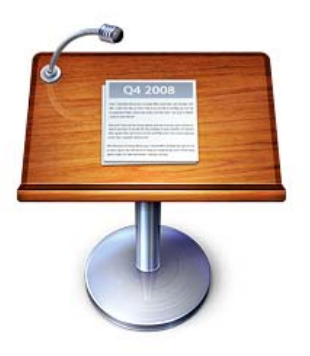

#### **Course Resources**

A plan for the kind of Keynote presentation you want to produce Digital camera and all cords, batteries, charger, etc. CDs/DVDs to burn your finished or unfinished files so you can take them home Flash Drive, if you have one - handy for transferring files Any text, background material, books that might be helpful Digital Resources that you may need: Scanned photos or photos to scan Music you want to use

#### **Project ideas**

History: Personal, Family, School and Team Vacation Memories Special Event: Back to School, Holidays, Remembrance Day, etc. Classroom Diary A Trip to the Zoo (or you name it) A lesson (your choice of topic) Hobbies: My Garden, Pets, Photo Gallery, Archeology, etc. Digital Storytelling Home Inventory There are many ways to share the results (Keynote, export to PowerPoint, a QuickTime movie, PDF, HTML, image files

### **Printshop**

Sad that AppleWorks is on the "endangered - moving to the extinct application" list? Then this may be the program for you? Do you need a program to do calendars, cards, fancy newsletters with ease - then read below. From basic greeting cards to elaborate brochures, calendars and more, create anything you can imagine with the power of The Print Shop! An ideal solution for every type of creative print design, The Print Shop includes a full-featured photo editor and integrated Address Book, fun fonts, text

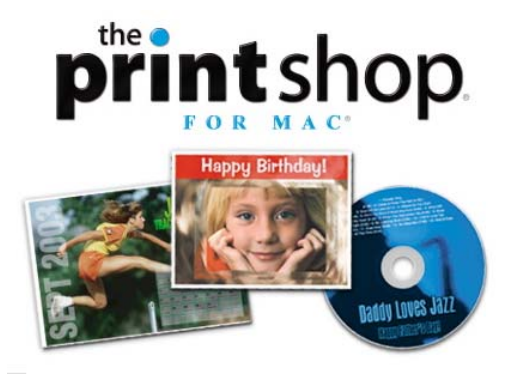

effects and so much more. Bursting with more than 11,500 premium images, more than 4,500 professionally-designed layouts and 800+ sentiments, The Print Shop delivers a nearly endless supply of creative inspiration. Plus, with new iApps integration, it's easier than ever to let your imagination run wild. If you've got a computer and a creative streak, you've found your print software solution!

### **Course Resources**

Favourite units, ideas to share

### **Project ideas**

As well as the ideas above, it can be used it to create calendars, newsletters, cards, banners, brochures, labels, etc.

### **KidPix**

Fun Art Tools for Big Imaginations! Bring out the brilliance in your young artist with the unlimited creative power of Kid Pix! Freshly updated with an easier-than-ever interface, a larger creative canvas, and a host of irresistible new tricks and tools, Kid Pix Deluxe 4 invites artistic kids to paint, stamp, scribble, write, imagine, explore and dream - all with the click of a mouse!

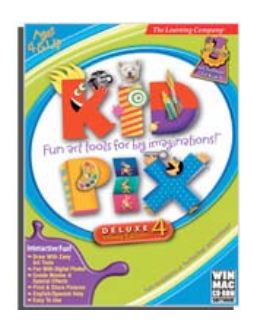

### **Course Resources**

Digital camera, favourite units, ideas to share

**Project ideas**  101+ Uses for integration into most curriculum strands

# **Kidspiration**

Created for K-5 learners, Kidspiration develops thinking, literacy and numeracy skills using proven visual learning principles. In reading and writing, Kidspiration strengthens word recognition, vocabulary, comprehension and written expression. With new visual math tools, students build reasoning and problem solving skills.

### **Course Resources**

Digital cameras, favourite units, ideas to share

### **Project ideas**

**Use visual learning across the curriculum:** Kidspiration works the way students think and learn and the way teachers teach. As students make visual connections, they build fundamental skills in reading, writing, math, science and social studies. Kidspiration offers activities in all curriculum areas, so students use visual learning naturally and confidently.

**Develop strong thinking skills:** With Kidspiration, students use graphic organizers to show and explore ideas and relationships. They create graphic organizers including webs, concept maps and Venn diagrams to clarify thoughts, organize information, apply new knowledge and build critical thinking skills.

**Strengthen reading and writing skills:** With Kidspiration, students create, organize and explain ideas and information visually. They develop stories and descriptions using engaging visual tools and explore new ideas with thought webs and maps. Using Kidspiration, students demonstrate comprehension in pictures and words.

**Build conceptual understanding in math:** Kidspiration extends the proven principles of visual learning to mathematics with new visual math tools. Combining the hands-on learning power of manipulatives with all the added benefits of computer interactivity, Kidspiration's math tools **help K-5 learners grasp essential and sometimes challenging math concepts.** 

The Proscope is a handheld digital microscope. It hooks up to either a PC or Mac to take photos up to 200X magnification.

### **Course Resources**

Bring your computer and a Proscope if you have one.

### **Project ideas**

This tool is ideal for studies of Life Science Topics of all sorts as well as the properties of materials. At camp, take time to learn to use this device and software so you can help facilitate students to use it in their investigations back at school.

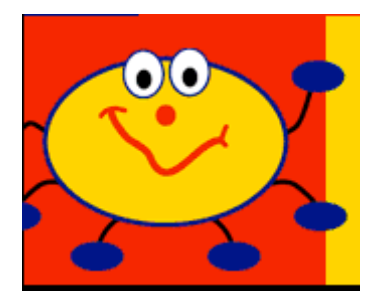

# **Web Site Creation: Rapid Web Designer (RWD)**

Rapid Web Designer (RWD) is a product that uses FirstClass (Waterworks) web publishing functionality to enable non-technical users in education to build professional and sophisticated web sites on their FirstClass server. RWD uses templates to simplify the web creation process.

### **Course Resources**

Bring digital photos related to your school/teacher website Bring data to include in your website

**Project ideas**  School and teacher website

# **Web Site Creation: Dreamweaver/Flash**

Using **Dreamweaver** as the primary application to author and keep your webpage up to date. We will work through the process of creating, editing, and uploading a website. Advanced topics will be how to create a small animation using Flash to post onto your website, web friendly photo editing, registering a domain, finding and using a remote server, how to use FTP software.

**Flash** is an animation program, and is part of the Macromedia Studio MX suite. Flash animations are particularly suited for use in web site development. Participants will be taken step by step through the process of creating an animation using Flash. We will also discuss design and technical considerations for animations and for their creative and appropriate use in web site design.

### **Course Resources**

Computer with Dreamweaver Flash Digital images for your site Photoshop Elements to edit and prepare your images A clear idea for the type of site you want to build USB drive to store your site

### **Project ideas**

A personal website, a teacher website, an organization website, a blog.

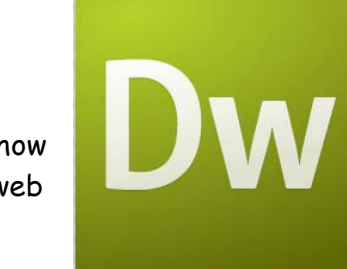

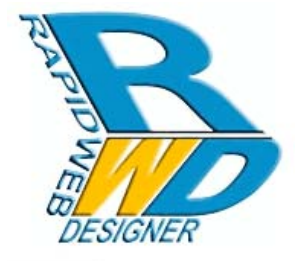

# **Podcasting and Music Creation Using GarageBand/Keynote etc.**

Learning how to produce podcasts and motivate students to share their learning in this multimedia format. Podcasting is an excellent way to differentiate in a classroom. GarageBand and other podcasting programs such as KeyNote will be examined.

### **Course Resources**

USB Microphone (if possible) to enhance the voice recording quality

### **Project ideas**

You can make a sample podcast to welcome students at the beginning of the school year. You could also create a sample podcast to show students how to create a more technological book review, scientific explanation, or any traditional oral presentation may be made into this multi-media presentation.

# **Clickers/Senteo**

"Clickers", classroom response systems (CRS), classroom performance systems (CPS), personal response systems (PRS) or audience response systems (ARS) are devices using Infrared (IR) or Radio Frequency (RF) equipment. Many companies manufacture these systems.

With a set of clickers, a teacher is able to ask objective and subjective questions to each student. The questions come from a computer, and are displayed for each student to view. Each student can answer their test questions at their own pace and respond with a remote control device ("clicker"). A radio or infrared transmitter picks up the student's response and sends it to the computer, which stores the responses and can provide detailed reports. This system allows teachers to obtain immediate feedback from each student. The system keeps a log of every class session, so student records are always available. The main goals of these systems are to "Engage, Assess, and Achieve" in a variety of learning environments.

### **Course Resources**

Bring any surveys and formative evaluation quizzes that would lend themselves to True/False, multiple choice or numeric answer format.

### **Project ideas**

Change paper and pencil surveys into this electronic format. Create activities where students design and refine their own surveys as part of a data management unit.

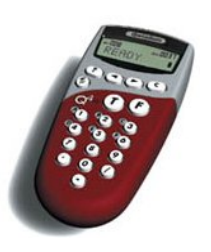

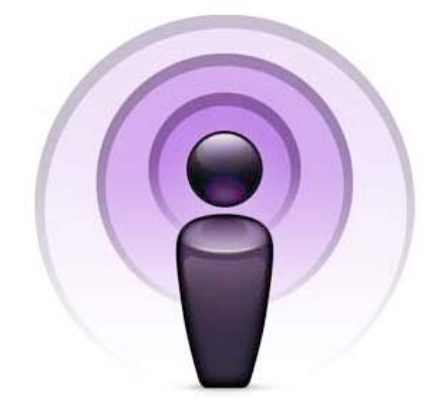

### **Music**

At CATC Camp, you can learn how to use several music applications. From learning music fundamentals to creating original music for multimedia presentations, to sophisticated notation software, there's something for students and teachers with little to extensive musical background.

# **Band-in-a-Box**

With Band-in-a-Box, you can build your own

composition using standard chord progressions. You can change up the composition by selecting from hundreds of different styles; from country rock to bossa nova - it's all there. This powerful program is accessible for people with all levels of musical background, and is another powerful learning tool for music education and multimedia. (Ministry-licensed)

# **Finale**

Finale is sophisticated music notation software. Use Finale to create original compositions or your own arrangements. Finale creates professional-looking scores and parts (including parts for transposing instruments). Finale also allows you to play back compositions and save them as MIDI files, with a broad range of MIDI instrument voices to choose from. This is a fabulous professional-level tool that offers many instructional possibilities for music students, and makes the music teacher's life much simpler than it was "pre-technology". (Ministry-licensed)

# **GarageBand**

In GarageBand you can create original, professional sounding music by assembling prerecorded loops. You can also record from a MIDI keyboard, or record a 'real' instrument using a microphone. GarageBand allows you to combine all of these methods, too, and allows you to assign a broad range of MIDI voices to parts. GarageBand is a powerful teaching and learning tool, for music educators and for teachers integrating multimedia into any subject area. (Part of iLife Suite, on elementary computer images in the WRDSB)

# **Music Ace**

Music Ace and Music Ace 2 help students learn musical fundamentals with engaging and interactive lessons and games. They can also create simple compositions using the Doodle Pad feature. There's much more to this program than meets the eye it's worth exploring! (Ministry-licensed)

# **SMART Board Technology/ NoteBook Software and Senteo Use**

The touch-sensitive display connects to your computer and digital projector to show your computer image. You can then control computer applications directly from the display, write notes in digital ink and save your work to share later.

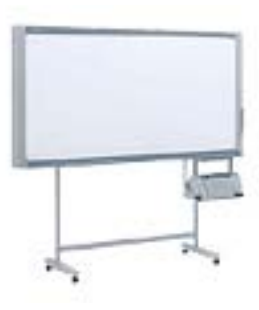

Best of all, the full-featured SMART Board interactive whiteboard is incredibly easy to use. If you can use a computer, you can use a SMART Board interactive whiteboard.

#### **Course Resources**

Your own creativity, units to plan with, digital camera

### **Project ideas**

These are endless!!! Write notebook programs (which are the Smart Board lessons) with text, pictures, flash videos, web links, screenshade, magnifying glass, full screen, split screen, the gallery, tabs, ready made slides etc.

### **Proscope**

The Proscope is a handheld digital microscope. It hooks up to either a PC or Mac to take photos up to 200X magnification.

### **Course Resources**

Bring your computer and a Proscope if you have one.

### **Project ideas**

This tool is ideal for studies of Life Science Topics of all sorts as well as the properties of materials. At camp, take time to learn to use this device and software so you can help facilitate students to use it in their investigations back at school.

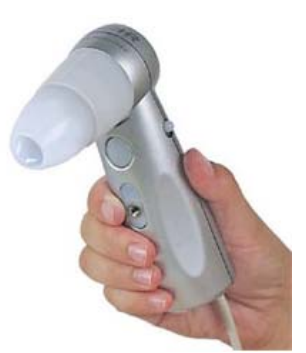

# **Special Education**

Special Education software is more than Dragon, Kurzweil, Co:Writer and Clicker. You can use Keynote, iMove 06, GarageBand and Pages to also help meet the needs of your students. Keynote can be tuned in to a multimedia scribe for example. Come explore the traditional software and a few others.

#### **Course Resources**

Bring your key curriculum content that you would like turned in to a multimedia reference for everyone in your class. Bring your summative tasks with any media that a student could use to make a Keynote, Pages or GarageBand or iMovie 06 project. Bring any text that you would like to scan for Kurzweil. Bring your curiosity and explore Dragon, Kurzweil, Co;Writer and Clicker.

#### **Project ideas**

Use the computers in your school to meet the needs of all the students in your class.

# **Robolab – Lego Robotics**

Robolab is the software used to program Lego Robotics RCX and NXT creations. This software is an intuitive, powerful program once students understand the basics.

### **Course Resources**

Bring your computer and a Lego Robotics kit (either NXT or RCX) if you have one.

#### **Project ideas**

This software is well suited for hands-on learners and problem solving. Come with an open mind as to how to make this a complimentary component of your current program.

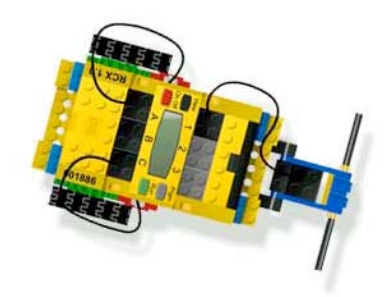

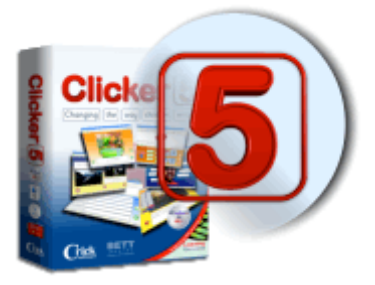

# **Video Editing: iMovie and Video editing on PCs**

Video editing is the process of assembling video clips, still images and audio into a professional looking finished package. With **iMovie** HD you can import video from a video camera and then edit and sequence the clips. It can be used to assemble montages of photos from iPhoto or CD's. Add some finesse to your movie by adding titles, special effects, transitions, music or sound effects. When you're finished send your

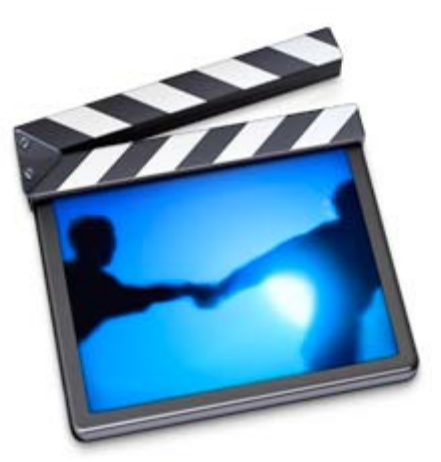

efforts back out to tape or iDVD for play on a traditional DVD player.

The supported editing software packages for **PC users** are MovieMaker and Premiere Elements. In MovieMaker, Media Player will be employed to import music and the final video will be exported to tape or video CD from within the program, or to DVD using MyDVD. In Premier Elements, Media Player will be employed to create music files for import and export of the final video, including DVD authoring, can be done from within the program.

### **Course Resources**

Digital video camera, and digital camera plus all cables, adapters, and the power packs that came with your cameras.

#### Firewire

Music (CDs, mp3 files, etc.), headphones, extension cord Blank DVD's (iMovie DVD-R) and/or digital video tapes for recording finished videos

Please note - iMovie (as well as any other editing software) is not yet compatible with cameras using DVD recording systems.

### **Project ideas**

Class videos Graduation memory video/slideshows Family vacation video/slideshow Family memories Christmas presents Class projects (how to videos, documentaries, commercials, etc.)

# **Student Research Online @ CATC by the Water**

# **Navigating the 21st Century Information-Rich Online Environment**

- What source for what information need?
- Assessing quality / authority of **online resources**
- The new interactive **Read/Write Web**:
	- o Where does user-created content fit into the information landscape?
	- o What is **Citizen Journalism** and where does it fit?
	- o What about **Wikipedia**?
	- o What are **online databases** and where do they fit?

### **The WRDSB Virtual Library**

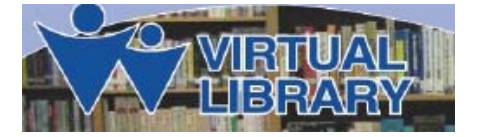

### **Digital Citizenship: Academic Honesty, Plagiarism & Copyright**

- ❖ How do we teach students about this?
- $\div$  The online culture and research
- Research tools for students
- $\div$  Being proactive rather than reactive

# **Instructional Models to Foster Higher-Order Thinking**

- **Inquiry Model**: Exploring, Investigating, Processing, Creating
- What about **Webquests**?

**Are You Interested in Learning More?**